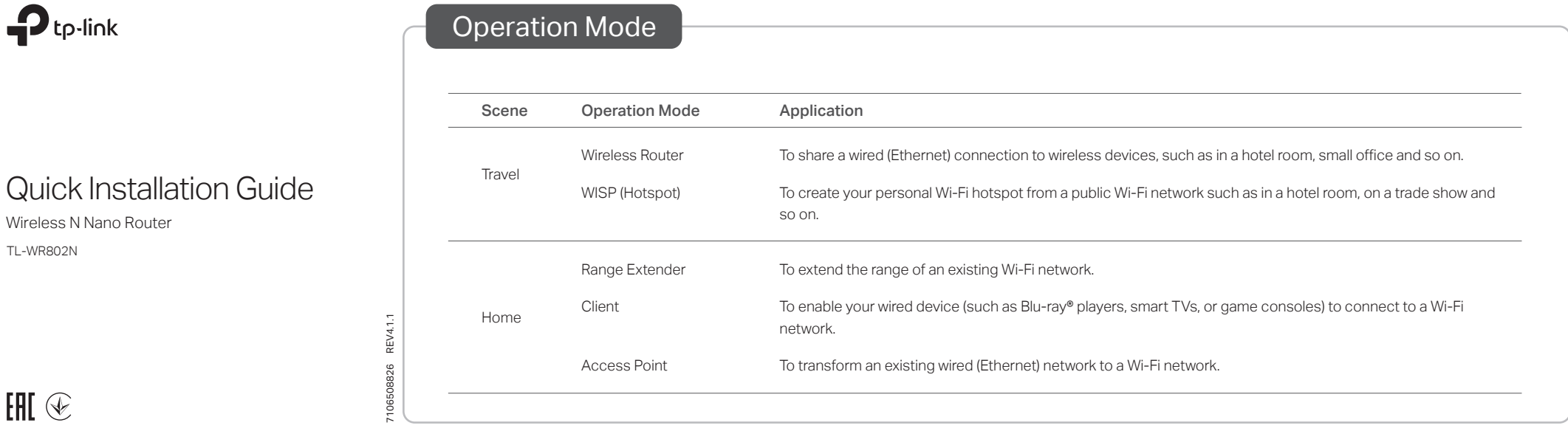

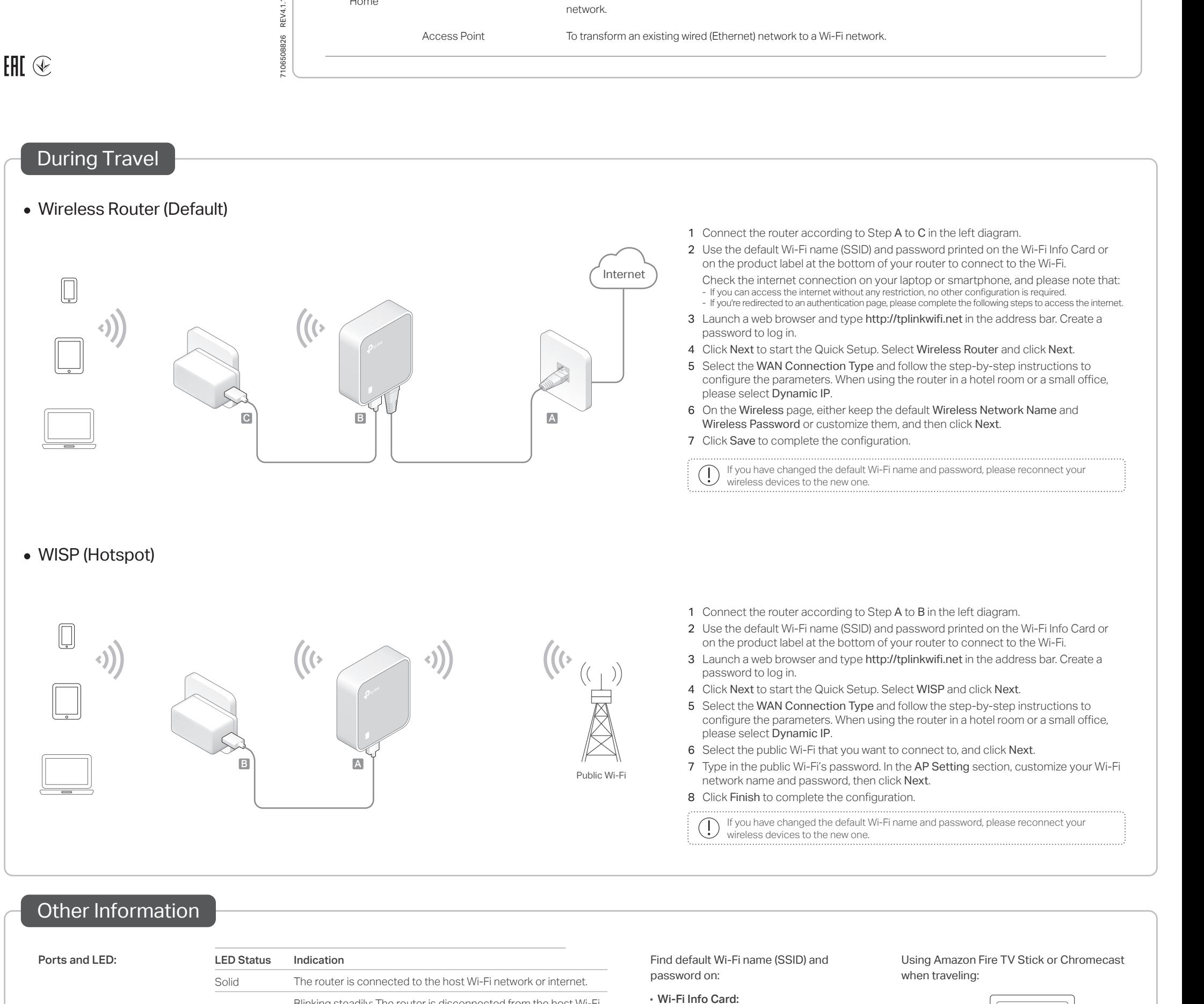

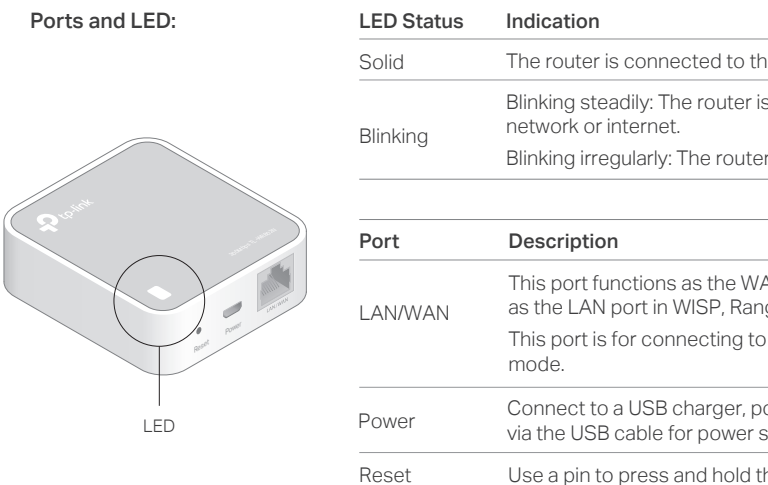

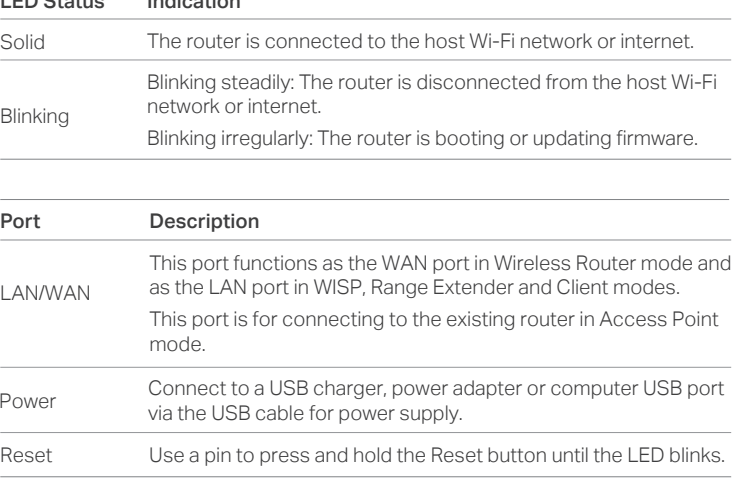

Find default Wi-Fi name (SSID) and password on:

• Wi-Fi Info Card:

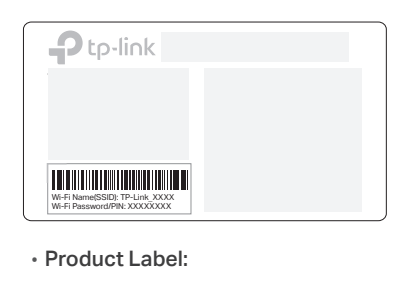

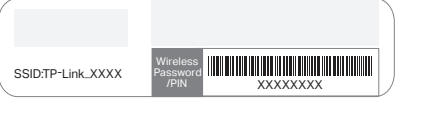

Ports and LED: CHO Status Indication Chromecast Chromecast Chromecast Chromecast Chromecast Chromecast Chromecast when traveling:

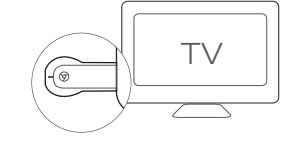

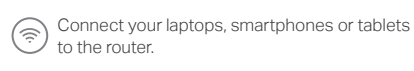

Plug the HDMI streaming stick directly into the  $\cup$  hotel TV.

Follow the on-screen instruction to connect to the router's Wi-Fi.

**Enjoy streaming content on the TV.** 

## At Home

## • Range Extender

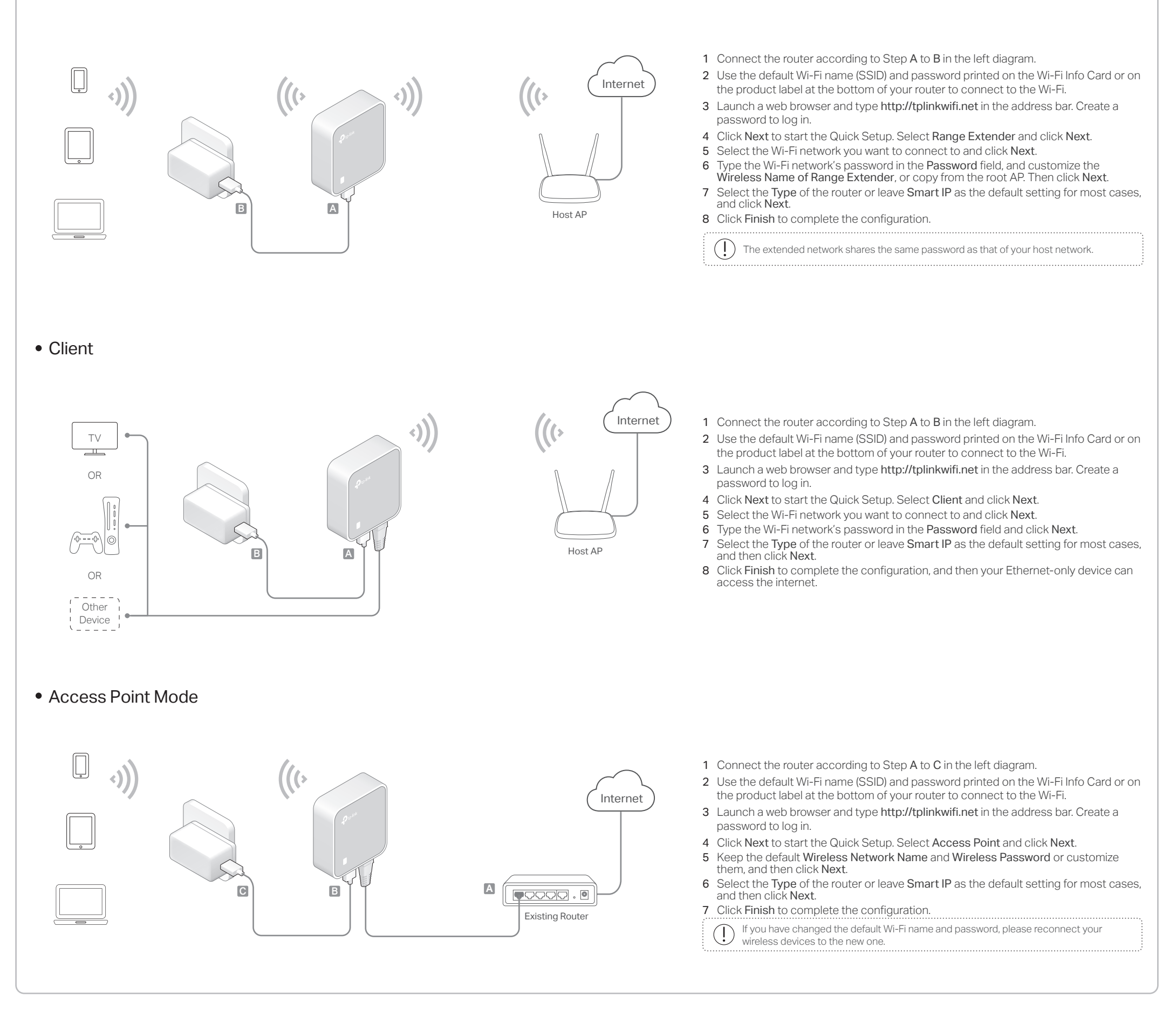

# Frequently Asked Questions (FAQ)

Q1. What should I do if I cannot access the internet?

- If you're using a cable modem, unplug the Ethernet cable and reboot the modem. Wait until its LED is on and stable, and then reconnect the Ethernet cable to the modem.
- If you're in a hotel room or on a trade show, the internet may be limited and requires that you authenticate for the service or purchase the internet access.
- If your internet access is still unavailable, contact TP-Link Technical Support.

### Q2. How do I restore the router to its factory default settings?

• With the router powered on, use a pin to press and hold the Reset button for about 5 seconds until the LED blinks.

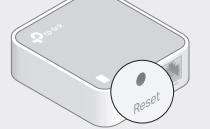

Upon resetting, all previous configuration  $\bigcirc$ will be cleared, and the router will reset to the default Wireless Router mode.

• Refer to FAQ > Q2 to reset the router, and then create a password to log in.

### Q4. What should I do if I forget my Wi-Fi password?

- If you have not changed the default Wi-Fi Password, it can be found on the Wi-Fi Info Card or on the product label at the bottom of your router.
- Connect a computer to the router via an Ethernet cable. Log in to the web management page, and go to Wireless > Wireless Security to retrieve or reset your Wi-Fi password.

Q5. What can I do if my wireless signal is unstable or weak? It may be caused by too much interference.

- Set your wireless channel to a different one.
- Choose a location with less obstacles that may block the signal between the router and the host AP. An open corridor or a spacious location is ideal.
- Move the router to a new location away from Bluetooth devices and other household electronics, such as cordless phones, microwaves, and baby monitors, to minimize signal interference.

• When in Range Extender mode, the ideal location to place the router

is about halfway between your host AP and the Wi-Fi dead zone. The location you choose must be within the range of your existing host network.

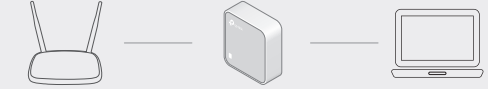

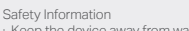

Satry Information<br>• Keep the device away from water, fire, humidity or hot environments<br>• Do not attempt to disassemble, repair, or modify the device.<br>• Do not use almaged charger or USB cable to charge the device.<br>• Do no

· Do not use the device where wireless devices are not allowed. · Adapter shall be installed near the equipment and shall be easily accessible.

- TP-Link hereby declares that the device is in compilance with the essential requirements and other relevant<br>provisions of directives 2014/53/EU, 2009/125/EC, 2011/65/EU and (EU)2015/663.<br>The original EU declaration of conf 回波燃回
- For technical support, replacement services, user guides, and other information, please visit https://www.tp-link.com/support, or simply
	- scan the QR code. To communicate with TP-Link users or engineers, please join the TP-Link Community
- at https://community.tp-link.com.
	- If you have any suggestions or needs on the product guides, you are welcome to email techwriter@tp-link.com.cn.
-